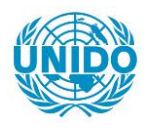

**YFARS** 

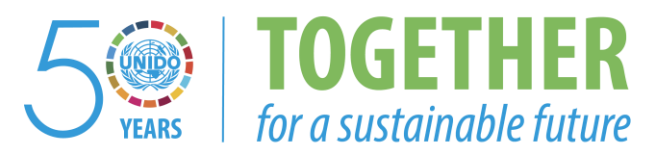

## **OCCASION**

This publication has been made available to the public on the occasion of the  $50<sup>th</sup>$  anniversary of the United Nations Industrial Development Organisation.

**TOGETHER** 

for a sustainable future

#### **DISCLAIMER**

This document has been produced without formal United Nations editing. The designations employed and the presentation of the material in this document do not imply the expression of any opinion whatsoever on the part of the Secretariat of the United Nations Industrial Development Organization (UNIDO) concerning the legal status of any country, territory, city or area or of its authorities, or concerning the delimitation of its frontiers or boundaries, or its economic system or degree of development. Designations such as "developed", "industrialized" and "developing" are intended for statistical convenience and do not necessarily express a judgment about the stage reached by a particular country or area in the development process. Mention of firm names or commercial products does not constitute an endorsement by UNIDO.

### **FAIR USE POLICY**

Any part of this publication may be quoted and referenced for educational and research purposes without additional permission from UNIDO. However, those who make use of quoting and referencing this publication are requested to follow the Fair Use Policy of giving due credit to UNIDO.

### **CONTACT**

Please contact [publications@unido.org](mailto:publications@unido.org) for further information concerning UNIDO publications.

For more information about UNIDO, please visit us at [www.unido.org](http://www.unido.org/)

22/20

OFFICE: No. 201 Mahestan Bld. Enghelab Sqr. TEHRAN IRAN Tel. 00 98 21-6432854 Fax 00 98 21-6420759 Po.Bo. 18915-133

Lorestan Mfg. Final Report (*Page I*) **Industrial Control** 

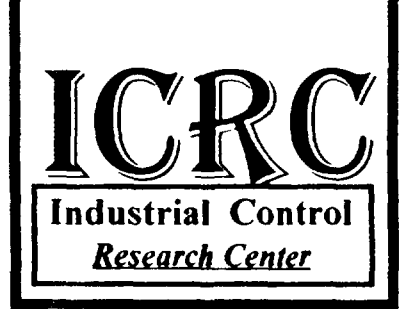

**REPORT** 

*CONVERSION OF* 

LORESTAN Co.

HOT CHAMBER

# FINAL REPORT

Contract No. 98/ 106P

UNIDO's PROJECT No. MP/IRA/96/041

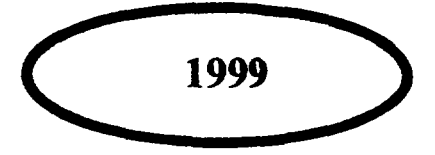

Factory : No. 4 lrqy Street Rajaii. Street TEHRAN IRAN Telfax 0098-21-5052836 Po.Bo. 18915-133

OFFICE : No. 201 Mahestan Bid. Engbelab Sqr. TEHRAN IRAN Tel. 00 98 21-6432854 Fax 00 98 21-6420759 Fel. 00 98 21-6432854<br>
Fax 00 98 21-6432854<br>
Po.Bo. 18915-133<br>
Mfg. Final Report (*Page* 2)

Lorestan Mfg. Final Report (*Page 2*) **Illustrial Control** 

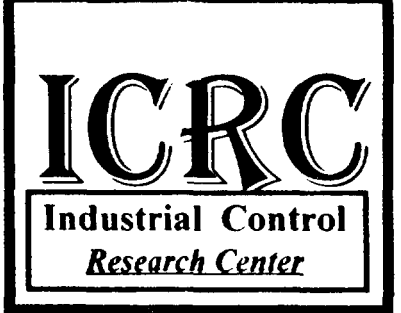

I

# L **TABLE OF CONTENTS**

1-SYNOPSIS

 $\alpha$  is a  $\beta$  -constant of

 $\sim 10^7$  $\sim 10^{-1}$ 

2-INTRODUCTION

3-ICRC HOT CHAMBER CHARACTERISTICS

4- PLANT HOT CHAMBER, TECHNICAL CHARACTERISTICS

6-ACTIVITIES

7 SUPPLY PARTS AND MATERIALS

10-ATIACHMENTS

OFFICE: No. 201 Mahestan Bid. Enghelab Sqr. TEHRAN IRAN Tel. 00 98 21-6432854 Fax 00 98 21-6420759 Po.Bo. 18915-133

Lorestan Mfg. Final Report (Page 3)

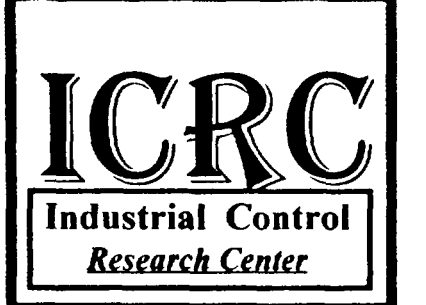

I

## I **SYNOPSIS**

Under supreme supervision of UNIDO the CFC phase project has been implemented in Iran to phase out 100 % ODS in some Iranian White Industries

The project No. MP/IRA/96/041 has been nominated to Islamic Republic of Iran for the Multilateral Fund for the implementation of The Montreal Protocol Financing.

The project was approved by Montreal Protocol Multilateral Fund executive committee. The project was actually started in November 1994, but the implementation of the project has been already started from January 1994, by recommendation of Montreal Protocol and request of Government of Islamic Republic of Iran, the refrigerant Rl34a was finally approved and selected by UNIDO as an alternative for refrigerant R12.

OFFICE : No. 201 Mahestan Bid. Enghelab Sqr. TEHRAN IRAN Tel. 00 98 21-6432854 Fax 00 98 21-6420759 Po.Bo. 18915-133

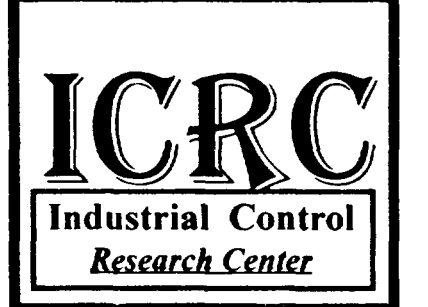

Lorestan Mfg. Final Report ( *Page 4* )

الأوليهم المقصر

# I **INTRODUCTION**

I According to UNIDO contract No. 98/106P with Industrial Control Research Center Co. (ICRC) the existing *Lorestan Mfg.* hot chambers facilities shall be converted and modified to phase out CFC-12 and suitable for R134a refrigerant to perform functionality and performance test of converted refrigerators and complying with ISO standards 7173, 8187, and 5155.

- 1 This project has been prepared based on the requirements of Islamic Republic of Iran indicated in the country program no *UNEPIOZLPRO/EX COM/10124* dated 27 May 1993 prepared by UNDP.
- 2 The CFC phase out project in *Lorestan Mfg.* will enable *Lorestan Mfg.* to convert the existing production line facilities and existing hot chambers into Non CFC production line, using R134a refrigerant.
- 3 The converted Hot Chamber Installations will provide more than 20 data points in the refrigeration circuit this means more information and the ability of analyzing refrigeration system and new refrigerant effect.
- 6 The reconstructed Hot Chamber will be able to check and test three refrigerator and/or ref.-freezers units at the same time. The same equipment and data processing system, as will be used at plant test room will be installed in this chamber.
- 7 The immediate effect of this project at *Lorestan Mfg.* is to perform all required check and tests, suitable for Refrigerator & Freezers using Ozone Friendly Gases. The existing test facilities in *Lorestan Mfg.* are not adequate for check and testing, converted ref. and freezer units, in addition to that the hot rooms are not able to perform Energy Consumption and Optimization Program.

OFFICE: No. 201 Mahestan Bid. Enghelab Sqr. TEHRAN IRAN Tel. 00 98 21-6432854 Fax 00 98 21-6420759 Fel. 00 98 21-6432854<br>
Fax 00 98 21-6420759<br>
Po.Bo. 18915-133<br>
Mfg. Final Report (*Page* 5)

Lorestan Mfg. Final Report (*Page 5*) **Illustrial Control** 

## **ICRC Hot Chamber Characteristics**

In order to convert *Lorestan Mfg.* hot rooms facilities , ICRC shall provide following services:

- Supply of new equipment.
- Redesign of old equipment
- Delivery of technical drawings and software.
- Installation and commissioning.
- Start-up of the equipment and the technology.
- On-the-job training of the plant personnel.

With respect to **ISO** standards test requirements, and for the purpose of functionality and performance tests of the new redesigned Refrigerator and Ref.- Freezers using RI 34a refrigerants. The existing hot room in *Lorestan Mfg.* is being converted and equipped in such a way to enable *Lorestan Mfg.* to check and test at least one different models of refrigerators and freezers at ambient temperature 32 to 43 degree centigrade at one hot room chambers . In addition to these services is providing. But the hot room is capable to test eight refrigerators and freezers in case of adding more transducers and sensors in the main panel in the hot room:

- a) Procurement of new test measurement and data processing equipment.
- b) Redesign and rebuilding of presently used equipment and installation.
- c) Installation, commissioning, trial operation, start-up and on-the-job training

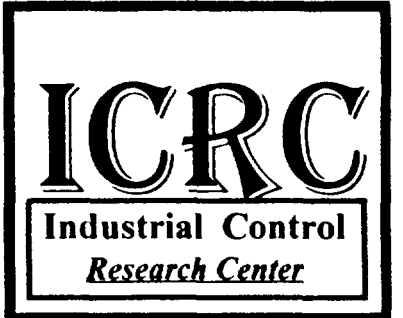

OFFICE : No. 201 Mahestan Bid. Enghelab Sqr. TEHRAN IRAN Tel. 00 98 21-6432854 Fax 00 98 21-6420759 Fel. 00 98 21-6432854<br>
Fax 00 98 21-6420759<br>
Po.Bo. 18915-133<br>
Mfg Final Report (*Page* 6)

Lorestan Mfg. Final Report (*Page 6*) **Illustrial Control** 

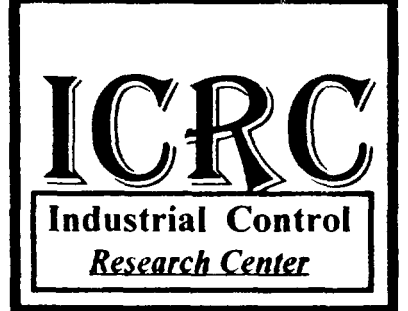

# **LORESTAN HOT CHAMBER TECHNICAL**

**SPECIFICATION** 

As previously mentioned , *Lorestan Mfg.* 's plant is producing 300 refrigerator daily. And subsequently the hot chamber should have been able to cover plant daily test requirement as well as other activities. Therefore, the converted hot chamber should respond to all test requirement and be able to meet ISO standards numbers 7371, 5155, 8187 as set forth in the contract and IJISI, Iranian standards numbers 254, 2482, 2818. The plant hot chamber technical specification are as follows:

- Hot Chamber Dimension about 3.5 mt. by 4 mt.

- Refrigerator test ability simultaneously, 2 units

- Ability to perform following operational tests and report:

- I Pull down test.
- 2 Continuous run test.
- 3 Cyclic run test.
- 4 Ice Freeze test.
- *5*  Energy consumption test

OFFICE : No. 201 Mahestan Bid. Engbelab Sqr. TEHRAN IRAN Tel. 00 98 21-6432854 Fax 00 98 21-6420759 Fel. 00 98 21-6432854<br>
Fax 00 98 21-6420759<br>
Po.Bo. 18915-133<br>
Mfg Final Report (*Page* 7)

Lorestan Mfg. Final Report (*Page 7*) **I** Indus

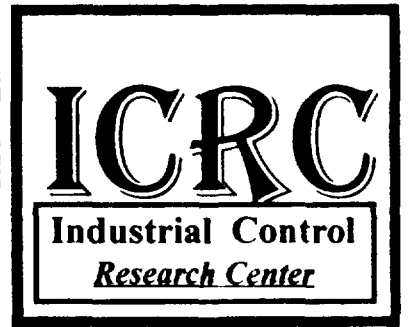

- 20 Measuring points, including. (for one applia.)

- l Humidity, one point for one hot room.
- 2 Compressor Power, one point
- 3 Motor current, one point.
- 4 Supply Voltage, one point.
- 5 Hot chamber air temperature reading, one point.

160 points for eight models in case of improving the system by spending very low costs.

- Computerized graphical diagram of the refrigerator performance data sheet.
- Test measurement tolerance for temperature reading 0.3 degree centigrade.
- Computerized data processing system.
- Full color test sheet system reporting.

OFFICE : No. 201 Mahestan Bid. Enghelab Sqr. TEHRAN IRAN Tel. 00 98 21-6432854 Fax 00 98 21-6420759 Fel. 00 98 21-6432854<br>Fax 00 98 21-6420759<br>Po.Bo. 18915-133<br>Mfg. Final Report (*Page* 8.)

Lorestan Mfg. Final Report (*Page 8*) **Industrial Control** 

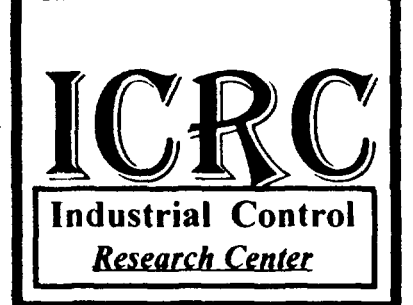

- On screen and data reporting system ability with following characteristics;
	- 1 Test number.
	- 2 Product name.
	- 3 Product model
	- 4 Product internal volume
	- 5 Compressor name
	- 6 Compressor model
	- 7 Compressor cooling capacity
	- 8 Compressor current
	- 9 Thermostat setting
	- 10 Thermostat type.
	- 11 Total test running time.
	- 12 Ambient temperature.
	- 13 Voltage rating
	- 14 Working percentage
	- 15 Evaporator mean air temperature
	- 16 Cabin mean temperature
	- 17 Evaporator bulb temperature
	- 18 Crisper temperature.
	- 19 Actual compressor running time
	- 20 Energy consumption
	- 21 Compressor motor winding temperature
	- 22 Compressor shell temperature.
	- 23 Compressor discharge temperature.
	- 24 Condenser inlet temperature.
	- 25 Condenser out let temperature.
	- 26 Condenser mid temperature
	- 27 Evaporator inlet temperature
	- 28 Evaporator outlet temperature.
	- 29 Freezing temperature.
	- 30 Refrigeration system condition display.

## Factory : No. 4 Irqy Street Rajaii. Street TEHRAN IRAN Telfax 0098-21-5052836 Po.Bo. 18915-133

OFFICE : No. 201 Mahestan Bid. Enghelab Sqr. TEHRAN IRAN Tel. 00 98 21-6432854 Fax 00 98 21-6420759 Fel. 00 98 21-6432854<br>
Fax 00 98 21-6420759<br>
Po.Bo. 18915-133<br>
Mfg Final Report (*Page* 9)

Lorestan Mfg. Final Report *(Page 9)* **Illustrial Control** 

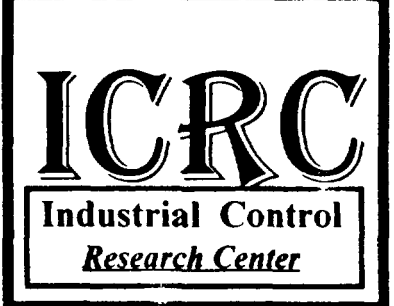

# [ **ACTIVITIES** I

The following activities were accomplished so far toward the first interim report

I - Planning for

- a) Hot chambers system management.
- b) Hot chambers graphic display management.
- c) Hot chambers calibration setting parameters.
- d) Hot chambers test standards management
- 2 Preparing all material .
- 3 Installing Component and material and Data Logger Panel .
- 4 Technical data collecting.
- *5*  Engineering testing of electronic and electrical system
- 6 Hot chamber design review.
- 7 Data processing software installing.
- 8 Data processing hardware installing.

*Research Center* 

Lorestan Mfg. Final Report (*Page 10*)

- 9 Thermal amplification electronic cart installing
- 10 installing of timer 1 flow chart..
- 11 Last test of data loggers electronic cart.
- 12 Last connection of data loggers to the computers.
- 13 Interface electronic cart design for PC and operating system.
- 14 RTX3 electronic diagram design.
- 15 RTX electronic diagram design.
- 16 UNIOO, CRC 386 design.
- 17 UNIDO, TC- 100 design.
- 18 UNIDO, in-out CRC design.
- 19 Preparation of operating system display flow chart.
- 20 Visits and coordination;
	- Visiting plant four days, two engineers, one time.
	- Visiting and coordinating with UNDP office .
	- -Technical negotiation with *Lorestan Mfg.* engineers in order to coordinate activities.
	- Visiting hot chamber several times in order to coordinate activities.

Factory : No. 4 Irqy Street Rajaii. Street TEHRAN IRAN Telfax 0098-21-5052836 Po.Bo. 18915-133

OFFICE : No. 201 Mahestan Bid. Enghelab Sqr. TEHRAN IRAN Tel. 00 98 21-6432854 Fax 00 98 21-6420759 Fel. 00 98 21-6432854<br>
Fax 00 98 21-6420759<br>
Po.Bo. 18915-133<br>
Mfg. Final Report (*Page 11*)

*Research Center* 

Lorestan Mfg. Final Report (*Page 11*) **Illustrial Control** 

## 21 - Activities On Hot Chamber

- a) Hot Chamber Heat Control Design
- b) Hot Chamber Heat Capacity
- c) Hot Chamber Heat Leak
- d) System Control Planning
- e) Cooling System Ordering

## 22 - Following steps were taken to manufacture hot chamber hoods

- a) Designing
- b) Fabricating
- c) Preparing
- d) Hood Installing
- e) Sensors preparation
- f) Sensor check and test
- g) Sensor installing
- h) Wiring
- i) Wiring Control
- j) Selecting Blower and Fan
- k) Blower check and test
- l) Blower installation

23- Following Component and Parts were Designed and manufactured

- a) Complete Data Logger System
- b) Thermal Amplifier
- c) Electrical Control Panel
- d) Electronic Control Panel
- e) Complete Heat control system
- f) Hot Air Circulation System

OFFICE : No. 201 Mabestan Bid. Enghelab Sqr. TEHRAN IRAN Tel. 00 98 21-6432854 Fax 00 98 21-6420759 Fax 00 98 21-6420759<br>Po.Bo. 18915-133<br>Mfs. Final Benef (*Page 12*)

Lorestan Mfg. Final Report (*Page 12*) **Illustrial Control** 

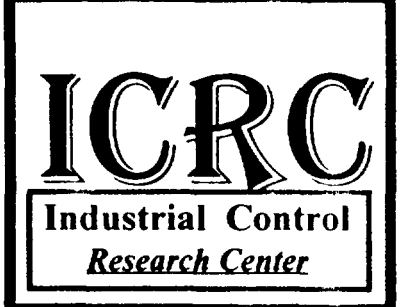

# **SUPPLY PARTS AND MATERIALS**

*In order to fabricate components and electronic kits following material and parts have been purchased so far and fabricated.* 

- l Semiconductor sensors for measuring temperature from 30 to + 110 degree centigrade. 16 each
- 2 Electronic humidity measurement sensor l each
- 3 Electronic data logger cart for temperature measurement 2 each
- 4 Electronic data logger cart for humidity Calibration 1 each
- 5 -AOC912 Converter IC for system conversion management.
- 6 Electronic parts consist of resistor. IC, capacitor, and diode.
- 7 Data Logger Panel

Industrial Control *Research Center* 

Page II

```
ElseIf n > 0 Then
    If Seg(ActivePage).Left + ww + n >= Seg(ActivePage + 1).Left Then
        nl = Seg(ActivePage + 1). Left
        n2 = (Seg(ActivePage).Left + ww)n = n1 - n2 - 3End If 
Blseif n < O Then 
    If Seg(ActivePage - l) .Left + ww > Seg(ActivePage) .Left + n Then 
        n = Seg(ActivePage - 1). Left + ww - Seg(ActivePage). Left + 1
    End If 
End If 
'DoEvents 
Seg(ActivePage).Left = Seg(ActivePage).Left + nzoom(ActivePage).Xl = zoom(ActivePage) .Xl + n 
zoom(ActivePage) .X2 = zoom(ActivePage) .X2 + n
'DoBvents 
RecLb(ActivePage).Left = RecLb(ActivePage) .Left+ n 
RecLb(ActivePage) .Caption = Val(RecLb(ActivePage) .Caption) + n 
Call CrvZoom 
DoEvents
```
ICRC

End Sub

 $P<sub>age</sub>$  10  $ICRC$ 

```
'---------------------------------------------------------------------
Sub Form_QueryUnload (Cancel As Integer, UnloadMode As Integer) 
    hr.Visible = True 
End Sub 
'---------------------------------------------------------------------
Sub Grafall KeyDown (keycode As Integer, Shift As Integer)
    X = Int(X)ShiftDown = (Shift And 1) < 0ww = PageWidth * 60
    Select Case keycode 
        Case 49, SO, 51, 52, 53, 54 
             Page = keycode - 48 
             If Page > PrnPageNo Then Exit Sub 
             ActivePage = Page 
             Call PrnPageGrf click
             DoEvents 
             Exit Sub 
        Case Key_Up 
            Call PrnPageSpin_SpinUp 
            Bxit Sub 
        Case Key_Down 
            Call PrnPageSpin_SpinDown 
            Bxit Sub 
        Case KEY LEFT
            n = -5Case KEY RIGHT
            n • 5 
        Case KEY NUMPAD4
            n = -30Case KBY NUMPAD6 
            n = 30Bnd Select 
    If ActivePage = 1 And n < 0 Then
        If Seg(1). Left + n < 0 Then n = -Seg(1). Left
    ElseIf ActivePage = PrnPageNo And n > 0 Then
        X1 = Seg(ActivePage).Left + Seg(ActivePage).Width + nIf Xl > RecBndO Then 
            n = RecBndO - (Seg(ActivePage).Left + Seg(ActivePage) .Width) 
        End If
```
Industrial Control *Research Center* 

```
ICRC
```

```
For Rec = x0 To Recl
        If grf(26, Rec) = 789 Then
            If grf(18, Rec) < 30 Then
                rr(maxn, workoff) = rr(maxn, workoff) + 1Else 
                rr(maxin, workon) = rr(maxin, workon) + 1End If 
            rr(main, Jule) = rr(main, Jule) + grf(20, Rec)rr(maxin, CMT) = rr(maxin, CMT) + grf(4, Rec) + grf(5, Rec) + grn cmt main = n cmt main + 3
        End If 
    Next Rec 
    rr(main, TTT) = RecEnd0rr(main, CMT) = Int(rr(main, CMT) / n_cmt main + .5)End Sub 
Sub Form Activate () 
•call Prnlb Mousedown(O, O, O, 0, O) 
End Sub 
·-----------------------------------------------------------------------
Sub Form_ Load () 
    If Dir("c:\hbox{char} ) <> \lnot " Then Exit Sub
    nn = Variable("Prnt", "Read")
    'PrnLb(2).Caption • OperatorO 1 PrnLb(3). Caption = Chief0
    PrnPageNo • O 
    Cmd(0). Enabled = True
    Cmd(1). Enabled = True
    Call Color chk_Click(True) 
    'Set Lb Tmp = TestName0
    grafzoom.ScaleHeight = -1450grafzoom.ScaleTop • 1100 
    grafall.ScaleHefght = -1450grafall.ScaleTop = 1100Call crv("grfall", 0, 0)
    ActivePage • 1 
    SegRn = -1Bnd Sub
```
.<br>Maria de la construcción de la construcción de la construcción de la construcción de la construcción de la con

Page 8

```
Const main * 0, TTT * 0 'TTT=Total Test Time
Const workon = 1, workoff = 2, Jule = 3
Const CMT = 4 'CMT=Cabin Mid. Temprature
x0 = 1m_{\text{cont}} \text{main} = 0<br>For Page = 1 To PrnPageNo
    n cmt Seg = 0
    Rec1 = Int(Seg(Page) . Left + .5)Rec2 = Rec1 + Int(Seg(Page).Width + .5)For Rec = x0 To Recl
         If grf(26, Rec) = 789 Then
             If grf(18, Rec) < 30 Then
                 rr(maxn, workoff) = rr(maxn, workoff) +1Else 
                 rr(maxin, workon) = rr(maxin, workon) + 1End If 
             rr(maxin, Jule) = rr(maxin, Jule) + grf(20, Rec)rr(maxin, \text{CMT}) = rr(maxin, \text{CMT}) + grf(4, Rec) + grf(5, Rec)n cmt main = n cmt main + 3'4End If 
    Next Rec 
    x0 = \text{Rec1} + 1For Rec = Rec1 + 1 To Rec2If grf(26, Rec) = 789 Then
             If grf(18, Rec) < 30 Then
                 rr(i, workoff) = rr(i, workoff) + 1rr(maxin, workoff) = rr(maxin, workoff) + 1Else 
                 rr(i, workon) = rr(i, workon) + 1rr(maxin, workon) = rr(maxin, workon) + 1End If 
             rr(i, Julie) = rr(i, Julie) + grf(20, Rec)rr(maxin, Jule) = rr(maxin, Jule) + grf(20, Rec)rr(i, \text{CMT}) = rr(i, \text{CMT}) + grf(4, \text{Rec}) + grf(5, \text{Rec}) + grf(n cmt Seg = n cmt Seg + 3
             rr(maxin, CMT) = rr(maxin, CMT) + grf(4, Rec) + grf(5, Rec)n cmt main = n cmt main + 3
        End If 
    Next Rec 
    rr(i, TT) = Rec2 - Rec1rr(i, CMT) = Int(rr(i, CMT) / n_cmt Seg + .5)x0 = \text{Rec2 + 1}Next Page 
Rec1 = RecEnd0
```
ICRC

 $\bullet$ 

Page 7

```
ICRC
```

```
Rec_end = Rec_Start + grafzoom. ScaleWidth - 1
    If Rec end > UBound(grf, 2) Then Rec end = UBound(grf, 2)
    grafzoom.Cls 
    qrafzoom.DrawMode = 7 (7 = x001)^2 (7 (x = 13) = (7) + (7) (x = 13) = (7)grafzoom.Line (Rec_Start, 0)-(Rec_end, 0), QBColor(3) 
    For n = 0 To 1
        For d = 1 To 6
            If curve Item(n, d) < 50 Then
                 z = curve_I (n, d)
                 If hr.lbt(z). Visible = True Then
                     grafzoom.ForeColor = QBColor(curve color(n, d))If Rec Start < 1 Then Rec Start = 1
                 Else 
                     For Rec = Rec_Start To Rec_end - 1<br>boll = (grf(26, Rec) = 789)bol2 = (grf(26, Rec + 1) = 789)If boll And bol2 Then 
                              Y2 = grf(z, Rec + 1)Y1 = grf(z, Rec)grafzoom.Line (Rec, Y1) - (Rec + 1, Y2)End If 
                     Next Rec 
                     'curve Item(n, d) = 50'hr.lbt(z).ForeColor = QBColor(0)'hr.lbt(z).BackColor = < H202020End If 
            End If 
        Next d 
    Next n 
    z = Int(zoom(ActivePage).X1)zoomzoom.x1 = zzoomzoom.x2 = zzoomzoom.BorderColor • zoom(ActivePage).BorderColor 
    Grfzoom_pnl.BackColor = zoomzoom.BorderColor
    a$ = Rights((00 * x \ 60), 2) & * : * & & Right$((0* & z \ 60), 2)
    RecLb(ActivePage).Caption •a$ 
    Call ResultsGrf click 
End Sub 
Sub Bxtract_Results () 
    ReDim rr(O To 4, 0 To 4) 
           •rr(main,pl,p2,p3,p4;;TTT,work_on,work_off,Jule)
```

```
Industrial Control 
                      Page 6 
                                                                    ICRC 
  Research Center 
          'Rec End = Rec Start + Seg(ActiveSeg).Width
          •grafzoom.ScaleWidth • Seg(ActiveSeg).Width 
          •grafzoom.ScaleLeft = Rec Start 
          grafzoom.Cls 
          grafzoom.DrawMode = 7(7=xc 13=copy)grafzoom.Line (Rec_Start, 
0)-(Rec_end, 0), QBColor(3) 
          For n = 0 To 1
          For d = 1 To 6If curve Item(n, d) < 50 Then
  z = curve Item(n, d)If hr.1bt(z). Visible = True Then
                gratzoom.ForeColor = QBColor(curve color(n, d))For Rec = Rec_Start To Rec_end - 1<br>If grf (26, Rec) = 789 And grf (26, Rec + 1) = 789 Then
                     grafzoom.Line (Rec, grf(z, Rec))-(Rec + 1, grf(z, Rec+ 
                   End If 
                Next Rec 
              Else 
                   curve Item(n, d) = 50hr.lbt(z).ForeColor = QBColor(0)
                  hr.1bt(z).BackColor = &H202020End If 
              Bnd If 
            Next d 
          Next n 
          screen.MousePointer = 0Call ResultsGrf_click
     End Select 
 End Sub 
 \blacksquareSub CrvZoom {) 
          On Error Resume Next 
     obj = activeobjzoomarea = 30zoomarea2 = zoomarea \setminus 2
     grafzoom.ScaleWidth = Val(PrnLb(27)) * 60
     grafzoom.ScaleLeft • Seg(ActivePage) .Left 
     Rec Start = grafzoom.ScaleLeft + 1
```
and a state

Industrial Control *Research Center* 

ماما والمهاب والما

Page 5

```
ICRC
```

```
End If 
    Rec Max = Recall Endscreen.MousePointer = 11
    sw = \text{If (RecAll End} < 100, 100, \text{RecAll End})grafall. ScaleWidth = sw' + recall end \ 10
    grafall.ScaleLeft = 0recall start = 1grafall.Line (recall_start, 0)-(RecAll_End, 0), QBColor(3) 
    For n = 0 To 1
    For d = 1 To 6
      If curve Item(n, d) < 50 Then
        z = curve Item(n, d)
        If hr.1bt(z). Visible = True Then
           grafall.ForeColor = QBColor(curve color(n, d))For Rec = recall_start To RecAll_End - 1<br>If grf(26, Rec) = 789 And grf(26, Rec + 1) = 789 Then
               grafall.Line (Rec, grf(z, Rec)) - (Rec + 1, grf(z, Rec + 1)End If 
          Next Rec 
        Else 
             curve Item(n, d) = 50
             hr.1bt(z) .ForceColor = QBColor(0)hr.1bt(z).BackColor = &E202020Bnd If 
        Bnd If 
      Next d 
    Next n 
    screen.MousePointer = 0Case "grfzoom"
    On Error Resume Next 
    obj • activeobj 
    zoomarea = 30
    zoomarea2 = zoomarea \ 2
    grafzoom..ScaleWidth • zoomarea 
    'X = Int(zoom.X1 + .5)'If X > Rec Max Then Stop 
    gratzoom.ScaleLeft = X - zoomarea2Rec Start = \text{If} (X - z)oomarea2 > 0, X - zoomarea2, 0)
    Rec end = \text{If } (X + z)oomarea2 < \text{Rec} Max, X + zoomarea2, Rec_Max)
    'Rec Start = Seg(Activeseg). Left
```

```
Industrial Control 
  Research Center 
                     Page 4 
         R1 = (Rec1 \setminus 10 + 1) * 10R2 = (Rec2 \setminus 10) * 10printer.FontSize = 5 
         printer.ForeColor = Black 
         For Rec = R1 To R2 Step 10
  printer.Line (Rec, 10)-(Rec, -10), Black 
              n = n + 1If n Mod 3 = 0 Then
                                                                 ICRC 
                  B$ = Right$("0" & Rec \ 60, 2) & ":" & Right$("0" & Rec Mo
                  printer. CurrentX = Rec - 2'offset / 13
                  printer.CurrentY = -12 
                  printer.Print B$ 
              End If 
         Next Rec 
          'graph 
         For n = 0 To 1
              For d = 1 To 6If curve Item(n, d) < 50 Then
                      z = curve Item(n, d)If curve color(n, d) = 15 Then col = 0 Else col = curv
                      printer.ForeColor = IIf {prn_color = False, Black, QBCo 
                      For Rec = Rec1 To Rec2 - 1
                          bool1 = grf(26, Rec) = 789bool2 = grf(26, Rec + 1) = 789If booll And bool2 Then 
                               Y1 = grf(z, Rec)Y2 = grf(z, Rec + 1)printer.Line (Rec, Yl)-(Rec + 1, Y2) 
                          Bnd If 
                      Next Rec 
                  Bnd rf 
              Next d 
         Next n 
     Case "grfall"
         On Error Resume Next 'Note:Karim 
         obj • activeobj 
         grafall.Cls 
         grafall.DrawMode = 7RecAll End = UBound(grf, 2) - 1
         If Err = 9 Then
              Rec Max = 0Bxit Sub 
                                                       • (7=xor 13=copy)
```
 $\label{eq:1} \mathcal{L}_{\mathbf{w}}(\mathbf{x},\mathbf{y}) = \mathcal{L}_{\mathbf{w}}(\mathbf{x},\mathbf{y})$ 

```
Industrial Control 
  Research Center 
                     Page 3 
         Magenta = QBColor(5)YELLOW = QBColor(6)gray = QBColor(8)L Blue = QBColor(9)L Green = QBColor(10)L cyan = QBColor(11)L red = QBColor(12)L Magenta = QBColor(13)L yellow = QBColor(14)End If 
 End Sub 
                                                                 ICRC 
      ·-------------------------------------------------------------------------
 Sub crv (mode$, Rec1, Rec2)
   Select Case mode$ 
      Case "prn"
         printer.PoreColor = Black 
         printer. FontName = "Arial"
         printer.PontSize = 10 
          obj = activeobj 
          •print x_axis 
         printer.DrawWidth = 3 * printerdrawwidth 
         printer.Line (Reel, 0)-(Rec2, 0) 'axis 
         printer.DrawWidth = 1printer.DraWStyle = 2'•DOt 3=Dash-Dot 4=Dash Dot Dot 
         For i = -300 To 1000 Step 100
              printer.Line (Reel, i)-(Rec2, i) 
         Next i 
         Rec = zcom(Seg n) .X1printer.DrawWidth • 3 * printerdrawwidth 
         printer. ForeColor = IIf (prn color = False, Black, zoom(Seg n) .Bord
         printer.Line (Rec, -300)-(Rec, 1000) 
         printer.DrawStyle = 0 'Solid
         printer.DrawWidth = 1 * printerdrawwidth 
         printer.CurrentX = Rec - RecLb(Seg n).Width / 2
         printer.CUrrentY = 1030 
         printer.Print RecLb(Seg_n).Caption 
         n = -1
```
**The Community County County County** 

ICRC

```
Cmd(1). Enabled = True
            'Unload Me 
 Case 1 Case 1 Case 1
           nn = Variable(•Prnt•, "Write•) 
           nn = Variable{"Prnt•, "Read•) 
       Case 2 •cancel
           Unload Me 
       Case 3 
           Me.Hide 
           Paper.Show 
    End Select 
   Exit Sub 
End Sub 
·-------------------------------------------------------------------------
Sub Color chk Click (Value As Integer)
    If color chk.Value = False Then 
       prn color = False
   Else 
       color = 0Black = colorBlue = color 
       Green • color 
       Cyan • color 
       red = colorMagenta = colorYELLOW = colorgray • color 
       L Blue • color 
       L Green = color
       L_{cyan} = colorL_{red} = colorL Magenta = color
       L_yellow = color 
       prn color = TrueBlack = QBColor(0)Blue = QBColor(1)Green = QBColor(2)Cyan = QBColor(3)red = QBColor(4)
```
Page 1

**ICRU** 

Dim Black, Blue, Green Dim Cyan, red, Magenta, YELLOW Dim gray, L\_Blue, L\_Green Dim L\_cyan, L\_red, L\_Magenta, L\_yellow Dim prn\_color As Integer 'False•Black & White ; True=Color Dim printcolor As Integer Dim Y, Repstr\$, Rot Txt no% Dim printerdrawwidth As Integer Dim offset, PageNo Dim Lb\_Tmp As Label Dim PirstKey Dim Rec Max\ Dim SegEn Dim ActivePrame As Integer Dim ActiveLabel As Integer Dim Seg n As Integer Dim PrnPageNo As Integer Dim ActivePage As Integer Dim  $s1\$ ,  $st\$ , sw $\}$ ,  $sh\$ , dw $\}$ Dim a30 As String • 30 Dim rr() 'Extracted Results  $\bullet$ Sub cmd\_click (Index As Integer) Select Case Index Case 0 'print  $screen.MousePointer = 11$  $Cmd(0)$ .Enabled = False  $Cmd(1)$ . Enabled = False DoBvents Call Print All Call Save\_Spec  $screen.MousePointer = 0$  $Cmd(0)$ . Enabled = True

دفتر : تهران میدان فاطمی خیابان یکم پلاک ۸ طبقه دوم ِ فاکس ۵۰۵۲۸۳٦ تافن ۸۸٬۱۵۱٤۹ و ۱۵۶۲۵۲

شركت تحقيقات كنترل صنعتی جنوب<br>ONTROL RESEARCH CENTER تحت امتياز وزارت صنايع

|دستورالعمل کار با سیستم تست HotRoom

طراحي ومونتاژ سيستمهاي صنعتي با كنترل كامپيوتري بسم اله

– ماشین را روشن میکنیم

بررسی آزمایش های قبلی

- برای بررسی آزمایش های قبلی آیکون گراف را تیک میکنیم - از روی لیست نام آزمایش گآزمایش مورد نظر خود را انتخاب میکنیم - با تیک کردن روی نقاط مورد نظر برای مشاهده منحنی همننی های مربوطه را فعال میکنیم - هر منحنی یک رنگ خاص برای خود در نظر میگیرد - در کل ٥ نقطه در داخل یخچال و ٥ نقطه در بیرون یخچال میتوانیم انتخاب همزمان داشته باشیم - با اسکرول افقی میتوانیم به زمان های مختلف از آزمایش دسترسی داشته باشیم - با تیک کردن مجدد بر روی نقاط تعیین شده میتوان آنها را فعال و یا غیر فعال نمود - با استفاده از خط زوم که توسط ماوس بر روی صفحه گرافیک ظاهر میشود میتوان جزییات را خواند -با تیک کردن بر روی صفحه گرافیک میتوان محل خط زوم را تعیین کرد - اطلاعات محل زوم بر روی میمیک یخچال نوشته میشود – برای مقایسه نتایج آزمایش یخجال های مختلف میتوان بلافاصله با تیک کردن روی آیکون فایل اقدام به انتخاب فایل آزمایش دیگری نمود

دفتر : تهران میدان فاطمی خیابان یکم پلاک ۸ طبقه دوم فاکس ۵۰۵۲۸۳٦ و ۳۵۹۲۵۲ و ۳۵۹۲۵۲

شركت تحقيقات كنترل

صنعتی جنوب<br>ONTROL RESEARCH CENTER تحت امتياز وزارت صنايع

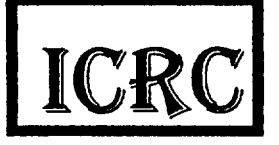

دستورالعمل کار با سیستم تست HotRoom

طراحي ومونتاژ سيستمهاي صنعتي با كنترل كامپيوتري

## جاب نتايج آز مايش

بسم اله

- برای حاب نتایج آزمایش های قبلی آیکون گراف را تیک میکنیم - از روی لیست نام آزمایش آزمایش مورد نظر خود را انتخاب میکنیم - با تیک کردن روی نقاط مورد نظر برای مشاهده منحنی همنحنی های مربوطه را فعال میکنیم - هر منحنی یک رنگ خاص برای خود در نظر میگیرد - در کل ۵ نقطه در داخل یخچال و ۵ نقطه در بیرون یخچال میتوانیم انتخاب همزمان داشته باشیم - با اسکرول افقی میتوانیم به زمان های مختلف از آزمایش دسترسی داشته باشیم - با تیک کردن مجدد بر روی نقاط تعیین شده میتوان آنها را فعال و یا غیر فعال نمود - با استفاده از خط زوم که توسط ماوس بر روی صفحه گرافیک ظاهر میشود میتوان جزییات را خواند -با تیک کردن بر روی صفحه گرافیک میتوان محل خط زوم را تعیین کرد - اطلاعات محل زوم بر روی میمیک پخچال نوشته میشود -آيكون حاب را تيك ميكنيم - درخواست یک سگمنت برای جاپ میکنیم - با کشیدن دو طرف سگمنت هحل آنرا در محدوده زمانی مورد نظر قرار میدهیم - در صورت لزوم سگمنت دیگری درخواست میکنیم - محل ابتدا وانتهای سگمنت را تعیین میکنیم - با تيک نمودن آيکون حاب حفحه تنظيمات حاب ظاهر ميگردد - تنظیمات عبارتند از متعداد ساعت بر صفحه و مشخصات تفصیلی نمونه ومشخصات زمانی و ایراتوری -با تیک نمودن مجدد بر روی آیکون پرینتر عملیات پرینت آغاز میگردد دفتر : تهران میدان فاطمی خیابان یکم پلاک ۸ طبقه دوم فاکس ۵۰۵۲۸۳٦ و ۵۰۵۲۵۲ و ۲۵۲۵۲۲

شركت تحقيقات كنترل صنعتی جنوب<br>ONTROL RESEARCH CENTER

تحت امتياز وزارت صنايع

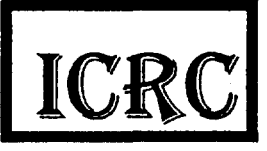

|دستورالعمل کار با سیستم تست HotRoom

طراحی و مونتاژ سیستمهای صنعتی با کنترل کامپیوتری بسم اله

آغاز یک آزمایش جدید

– نمونه هارا در محل مخصوص قرار داده و سنسور ها را به مکان های خاص خود نصب میکنیم - با تیک نمودن آیکون قلم هشخصات نمونه را به کامپیوتر وارد میکنیم - نقاط تست غیر لازم را از روی میمیک حدف میکنیم - شرایط حرارتی و رطوبتی را مشخص میکنیم -با تیک نمودن آیکون استارت هملیات آزمایش را شروع میکنیم - از این لحظه دیگر نمیتوان مشخصات نمونه را تغییر داد - میتوان برای جلو گیری از فرسودگی اقدام یه خاموش نمودن مونیتور نمود - گراف های آزمایش جاری همیشه روی صفحه در اختیار ایراتور میباشد دفتر : تهران ميدان فاطمي خيابان يكم پلاک ٨ طبقه دوم فاکس ٥٠٥٢٨٣٦ ، تلفن ١٨٨٦٥١٤٩ و ٢٥٦٤٥٢

شركت تحقيقات كنترل

صنعتی جنوب<br>ONTROL RESEARCH CENTER تحت امتياز وزارت صنايع

طراحی ومونتاژ سیستمهای صنعتی با کنترل کامپیوتری

بسم اله

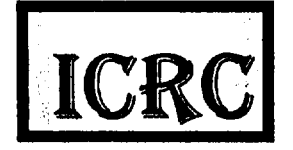

دستورالعمل کار با سیستم تست HotRoom

پایان یک آزمایش جاری

-ابتدا اقدام به مشاهده گراف آزمایش جاری مینماییم - در صورت لزوم با تیک کردن بر روی آیکون Stop دیالوگ تایید مجدد ظاهر میشود – در صورت لزوم با تایید مجدد Stop فایل جاری بسته شده و دیگر نمیتوان هیچگونه تغییری در آن داد

صفحه £

كاركاه : تهران خ رجايى خيابان وطن پلاک ٥٥ تلفاكس ٥٠٥٢٨٣٦ تلفن ١٩١١٢١٤٢١٤٤

دفتر : تهران ميدان فاطمي خيابان يكم يلاك ٨ طبقه دوم فاكس ٥٠٥٢٨٣٦ تلفن ٨٨٦٥١٤٩ و ٢٥٦٤٥٢

شركت تحقيقات كنترل

·ICRC y~~ ONTROL RESEARCH CENTER

طراحی و مونتاژ سیستمهای صنعتی با کنترل کامپیوتری

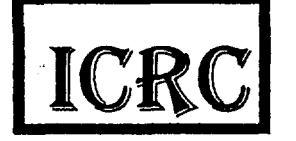

|دستورالعمل کار با سیستم تست HotRoom

كاليبراسيون

بسم اله

-ضرایب کالیبراسیون سیستم در درون حافظه کامپیوتر قرار دارد - كليه عمليات كاليبراسيون توسط متخصص ماشين انجام ميگيرد - عملیات *کال*بره نمودن باید هر دوماه یک با ر انجام گردد - تست كاليبره بودن توسط ايراتور ماشين در هر هفته يك بار بايد انجام گيرد

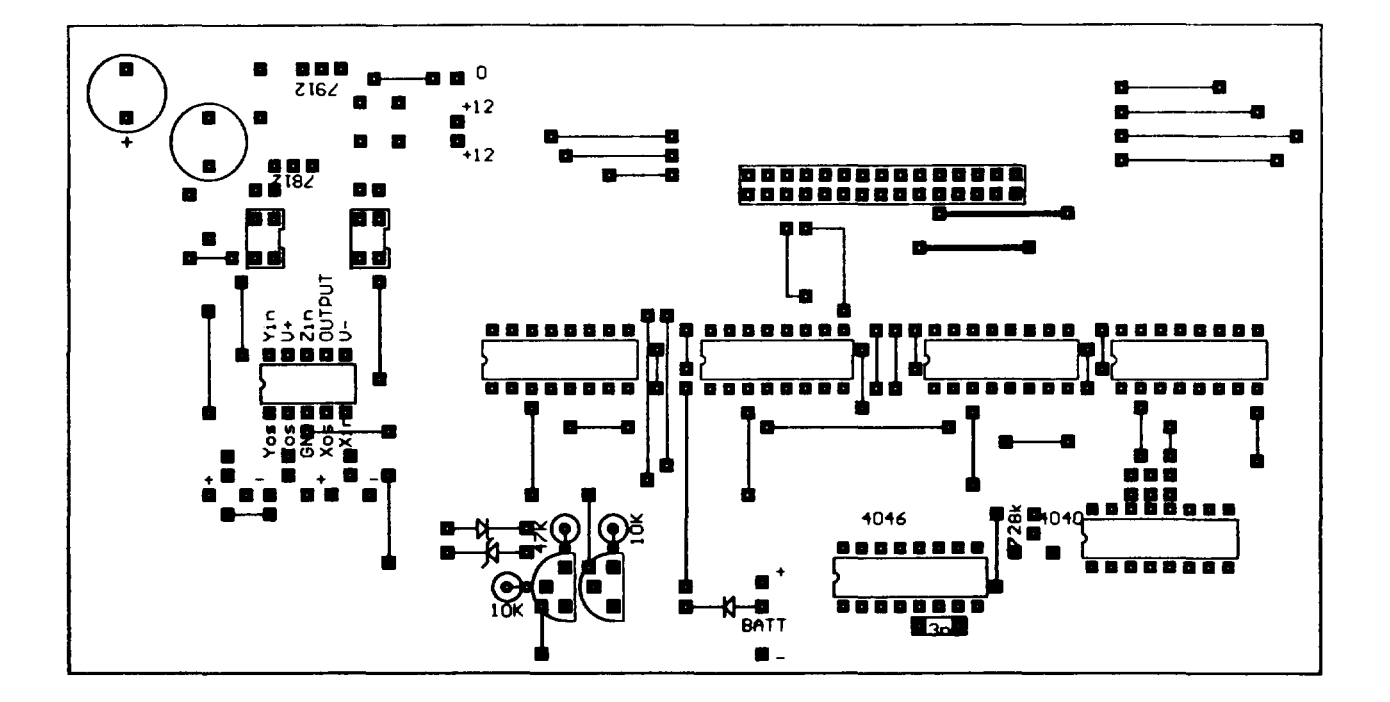

المناهات بالمناجع واستطاعته كالمتحدث كالمتحدث

 $\begin{array}{c} 1 \\ 1 \\ 1 \end{array}$ 

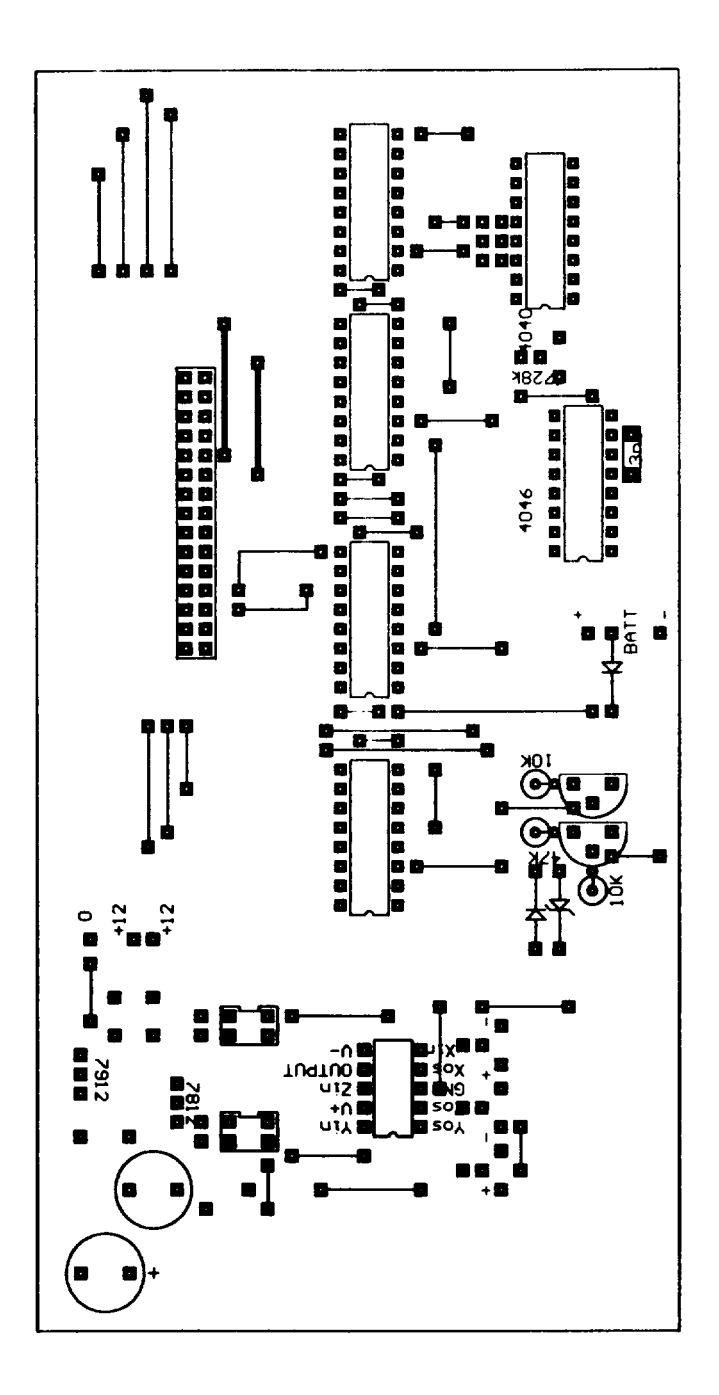

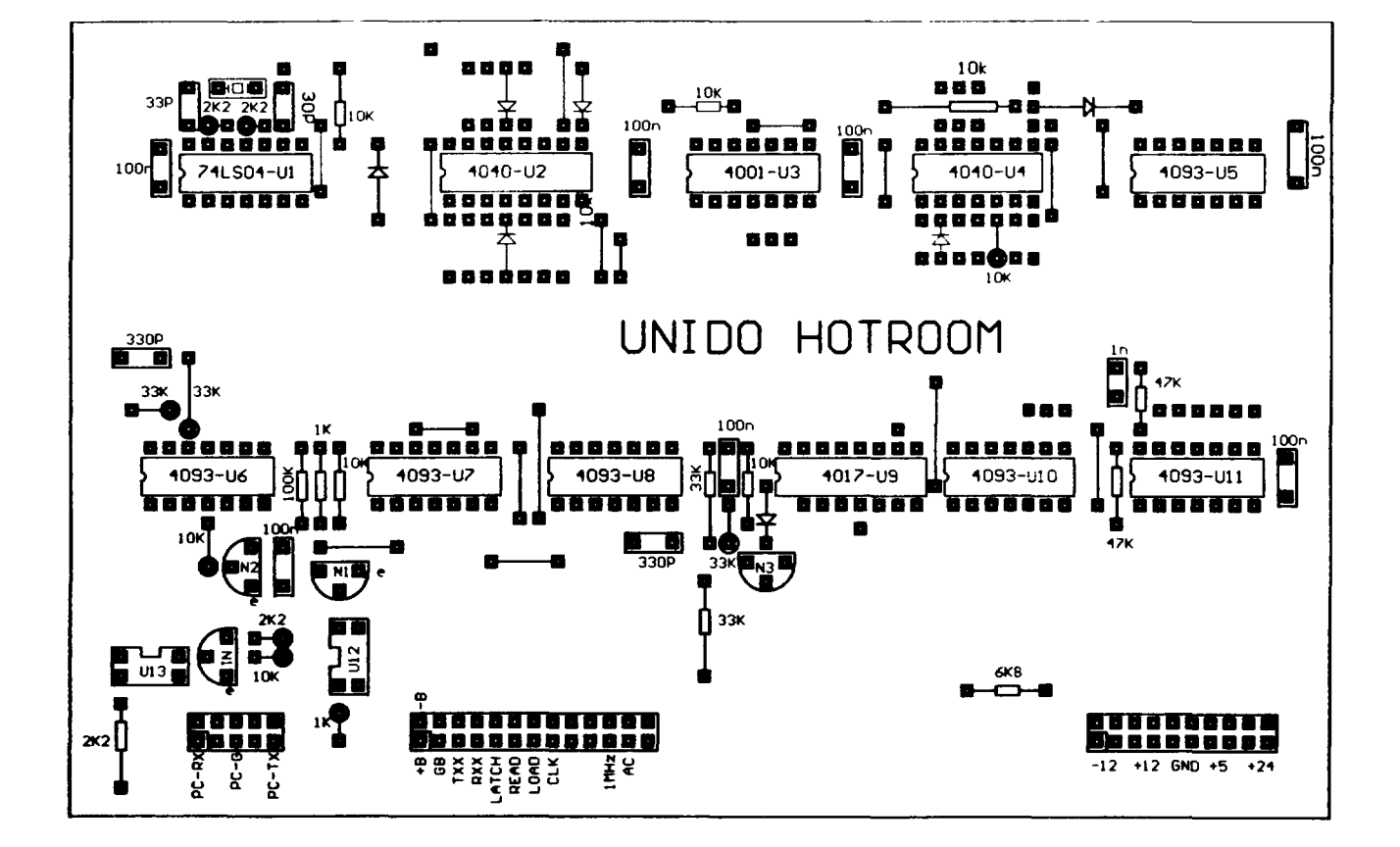

۲٣